# epsor Mode d'emploi : **déclaration de revenus «abondement»**

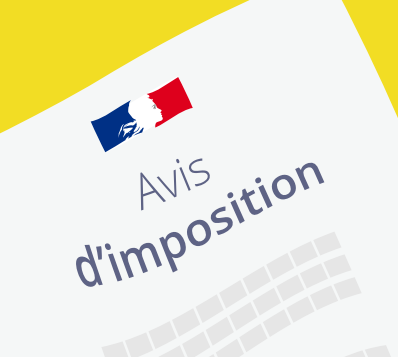

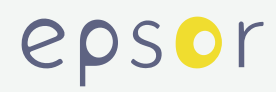

## Munissez-vous de votre **« Relevé Annuel**

**de Situation »** remis par votre gestionnaire d'épargne salariale et retraite.

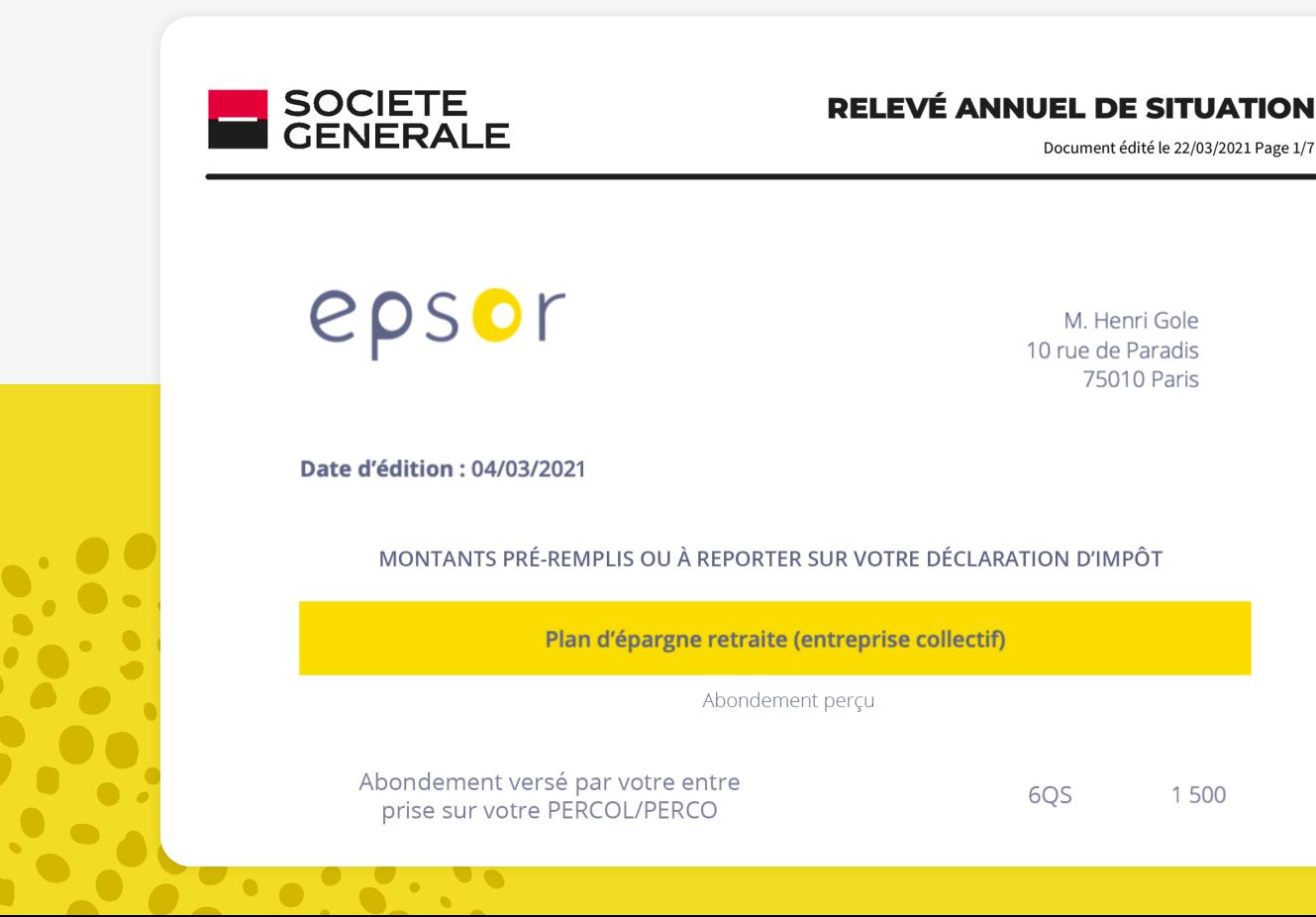

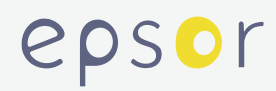

#### Connectez-vous sur **impôts.gouv.fr** et rendez-vous à l'étape 3 de votre déclaration de revenus **« Revenus et charges »**.

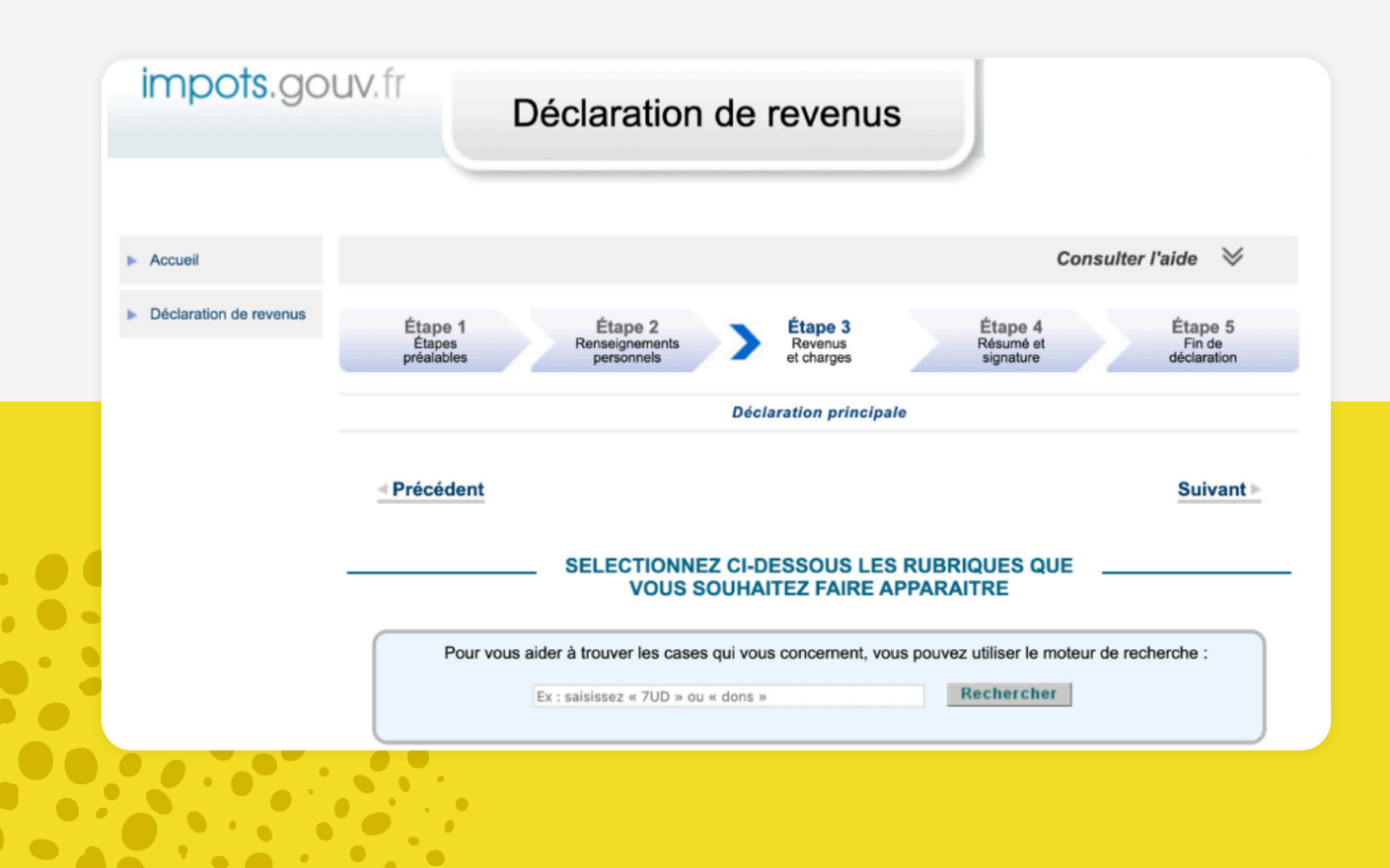

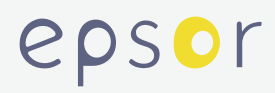

Cochez ou vérifiez que la case **« Charges déductibles »** est bien pré-cochée.

#### CHARGES<sup>3</sup>

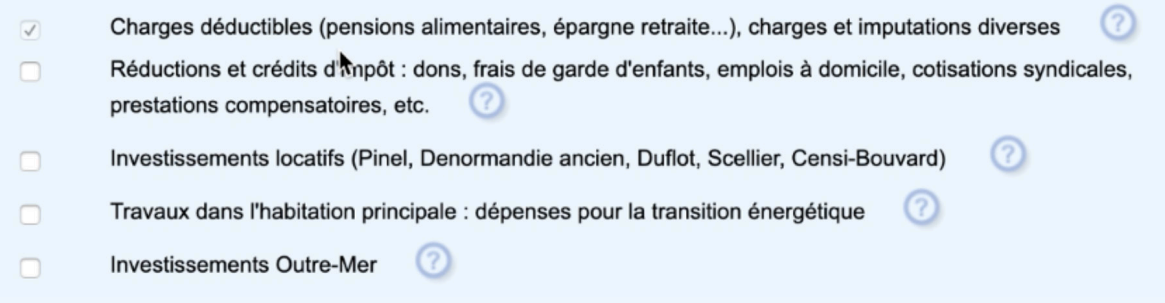

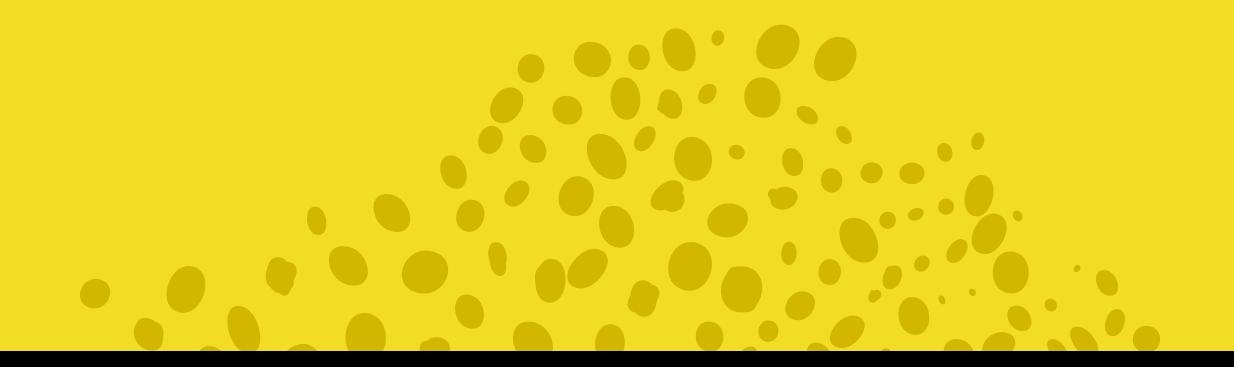

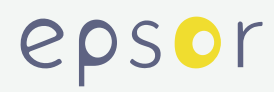

#### Dans la section **« Épargne Retraite »**, remplissez la case **6QS « cotisations madelin,....... »** de l'abondement perçu sur votre PERCO/PERCOL, communiqué sur le **« Relevé Annuel de Situation »**

#### **ÉPARGNE RETRAITE**

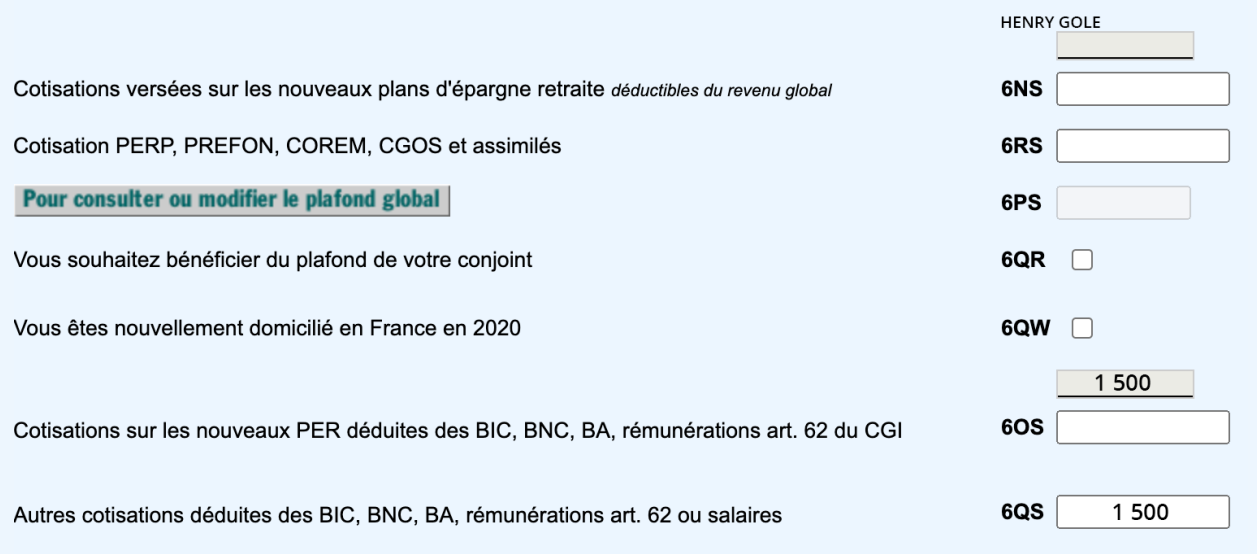